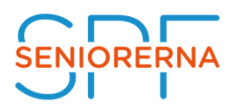

## **Adressetiketter till de utan e-postadress**

(I punkt 4 nedan väljs alltid vy (lista) P06. Medlemmar utan e-post) Använd etikettpapper A4 med **3 x 8 etiketter** och med 4 mm marginal i över- och underkant av sidan. Då är etiketten 70 x 36 mm. Avery 3475 och Herma 4453 passar.

**Etiketter skapas utan hushållskoppling.** (Se Alternativ B nedan för hushållskoppling.)

- **1.** Klicka på **V** till höger om Medlemscenter i det svarta Navigationsfältet överst.
- **2.** Klicka på modul **Medlemscenter**.
- **3.** Klicka på område "Personer". (Hittar du inte 1-3 så se manual M12 för navigering.)
- **4.** Välj vyn **P06. Medlemmar utan e-post.** Görs genom att först klicka på rubriknamnet för den vy som syns, och sedan välja P06 i vy-listan som visar sig.
- **5.** Markera **alla** genom att klicka på **bocken** framför kolumnrubrik **Förnamn.**

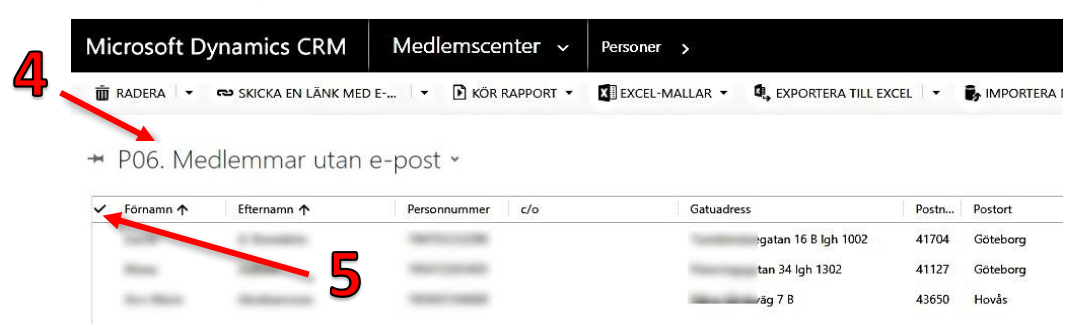

**6.** Klicka på de **tre punkterna** som då kommer fram uppe till höger.

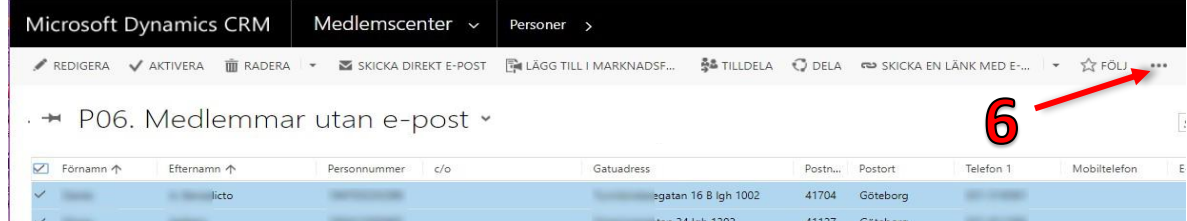

- **7.** Klicka på **Kör rapport.**
- **8.** Klicka på **Adressetiketter SPF**.

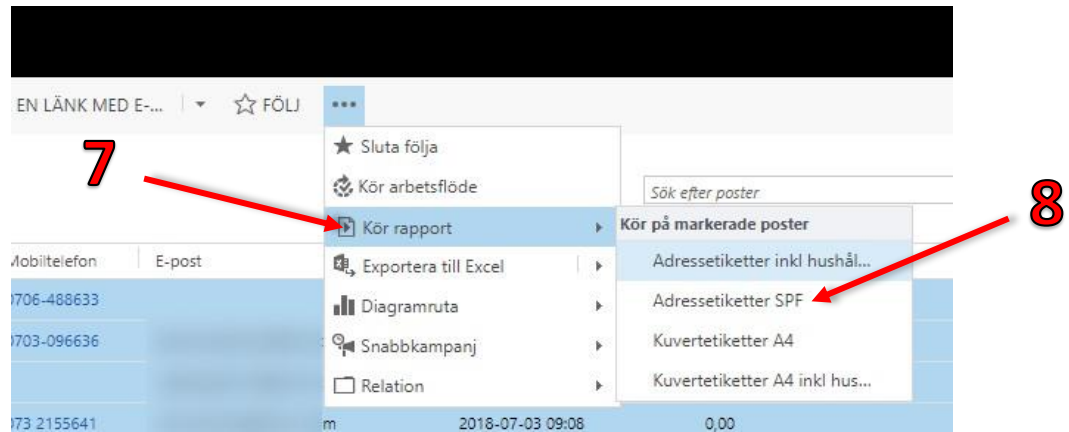

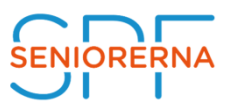

**9.** Klicka på **De markerade posterna,** dvs alternativ 2 i nya fönstret. **10.**Klicka på **Kör rapport**.

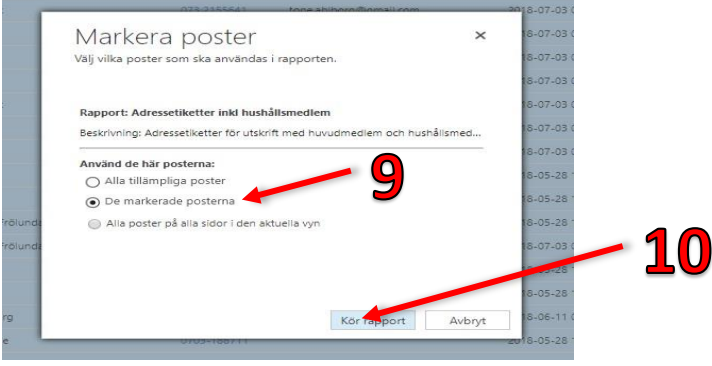

Nu kommer ett fönster som först genererar etiketterna och sen visas dessa i en enkel vertikal rad. För att få tre vertikala rader gör enligt steg 11 nedan.

- **11. Klicka** på fyrkantiga symbolen för **Spara.**
- **12.Klicka** på **PDF-fil (Acrobat).** Nu får du antingen upp PDF-filen och direkt möjlighet att spara den där du vill på din dator, eller så visas den i webbläsarfönstret som en liten ruta nere till vänster, som går att klicka på för att öppna och spara.

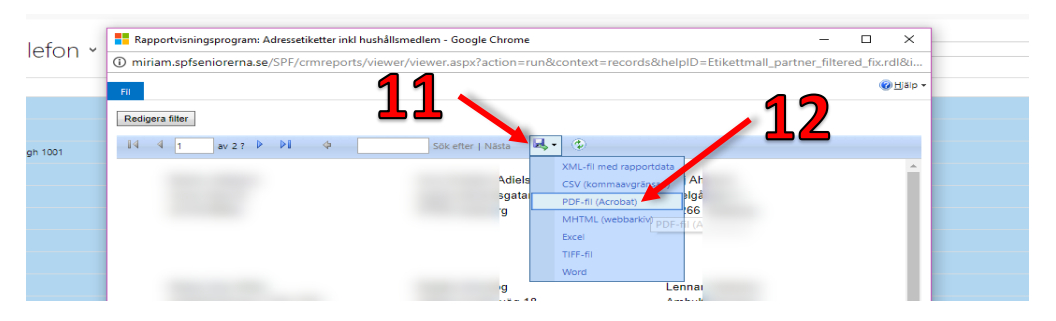

- **13.**Du har nu skrivit ut etiketter för **sida 1 i vy P06**. Har du mer än en sida, så behöver du upprepa punkterna **5 – 12** för övriga sidor. (En sida kan max innehålla 250.) Antal medlemmar per sida och totalt ser du nere till vänster under P06, och nere till höger växlar du sida från 1 > 2 > 3 osv.
- **14.**Genom att sortera på Gatuadress i P06 (Klicka på rubriken Gatuadress i vyn P06.) så ser du lätt om två personer bor ihop, och då kan du sätta bägge etiketterna delvis på varandra så att bägge namnen syns.

## **Alternativ B**

Om du istället väljer **Adressetiketter inklusive hushållskoppling** i punkt 8 ovan, så får du med hushållskopplingar, dvs mindre antal etiketter. Du får då också med **två** namn i en hushållskoppling ifall en saknar e-post men den andre har. Detta gör kanske inte så mycket.